# Instalace CA-1203 "Athos" - RESET 3 **GSM pager pro vozidla s autoalarmem nebo pro jiné aplikace**

### **V tomto režimu CA-1203 umožňuje:**

- automatické odesílání SMS zpráv při aktivaci vstupů a informačních SMS zpráv až na 4 mobilní telefony
- zavolání při aktivaci vstupů na nastavená telefonní čísla a předání akustického varovného signálu
- zjištění polohy pomocí služby LOCATOR (T-mobile)
- předávání údajů na pult centrální ochrany (PCO)
- možnost dálkového zablokování obvodu z mobilního telefonu instalaci do vozů s palubním napětím 12 nebo 24 V
- dálkové ovládání a programování CA-1203 z mobilního telefonu
- připojení hands free sady pro telefonování a odposlech prostoru (příjem příchozích hovorů a volání až na 4 nastavená čísla)
- pomocí modulu CR-11A rozšiřovat funkce autoalarmu, např. ovládání .<br>nezávislého spotřebiče ve vozidle pomocí SMS
- nastavování a ovládání prostřednictvím webové stránky
- www.GSMlink.cz<br>instalaci do vozů s palubním napětím 12 nebo 24 V

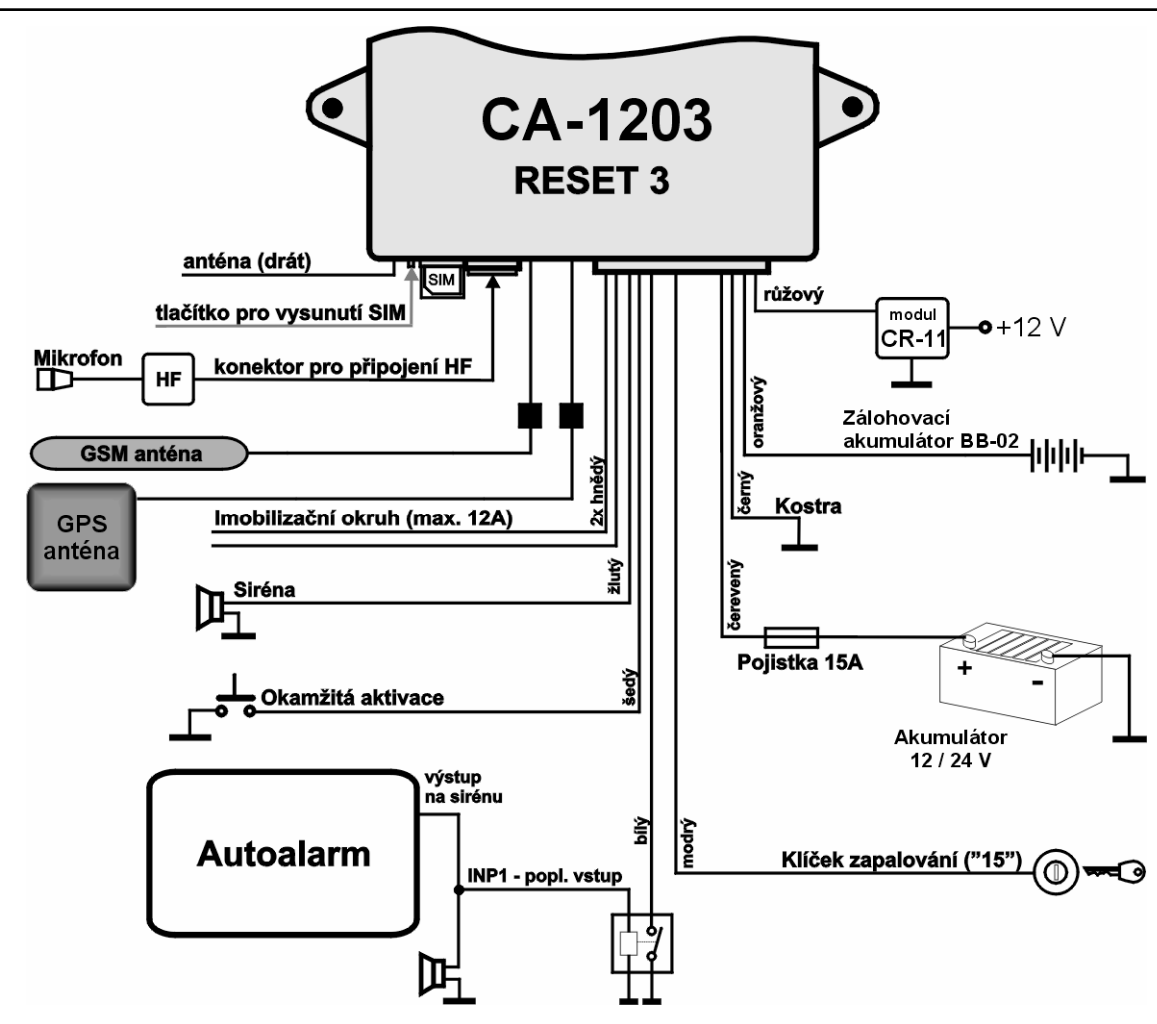

## **1 Upozornění před montáží**

GSM pager CA-1203 je určen pro odbornou montáž. Při instalaci do vozidla vyžaduje palubní napětím 12V nebo 24V a ukostřený záporný pól akumulátoru. Instaluje se do interiéru vozu. Při prvním připojení napájení dojde k načtení hodnoty napájecího napětí a vychozímu nastavení vstupů autoalarmu. Instaluje se do interiéru vozu.

Před instalaci nejprve odpojte akumulátor. U vozů s airbagem nesmí být při manipulaci s akumulátorem nikdo ve vozidle. Odpojení akumulátoru může též vynulovat některé přístroje vozu (hodiny, předvolby atd.). Při instalaci se vyhněte vrtání otvorů do kovových částí karoserie. Výrobce zařízení neodpovídá za škody způsobené špatnou či nevhodnou aplikací výrobku. Pro lisované spoje užívejte nářadí určené k tomuto účelu. Pokud některý vodič v kabeláži GSM pageru nevyužijete, ustřihněte jej 10 cm od konektoru, zaizolujte a zabandážujte do svazku. Slabý šedý vodič vyvedený přímo z jednotky je anténa. Slouží pro příjem signálu dálkového ovládání pro obsluhu handsfree. Anténu umístěte, aby nebyla stíněna ostatními vodiči.

## **2 Zapojení GSM pageru**

- **Žlutý** výstup **siréna** spíná +12V (24V) / max.1,3A. Při aktivaci vstupů spíná na 30s (voitelná funkce).
- **Šedý okamžitá aktivace.** Reaguje na spojení či odpojení od kostry (volitelná detekce klidového stavu). Reakční doba je 70 ms.
- **Bílý vstup INP –** Reaguje na spojení či odpojení od kostry (volitelná detekce klidového stavu). Reakční doba vstupu je 3 s.
- GSM GSM pager CA-1203 "Athos" 1/5 1/5 1/5 1/6 1/6 1/6 1/6 1/6 1/6 1/7 1/7 1/6 1/7 1/7 1/7 1/8 1/8 1/9 1/9 1/9 1 • **Modrý -** signál **zapnutí klíčku zapalování.** Reaguje na +12V. Při instalaci do vozu zkontrolujte, zda je napětí na připojovacím vodiči

přítomno i během startování. V době aktivace vstupu je blokována aktivace vstupu INP a je možno používat handsfree (je-li instalováno)

- **Zelený** signální **kontrolka LED** instalujte na viditelné místo na palubní desce, opačný konec vodiče připojte na kostru.
- **Černý kostra**  připojte na originální kostřící bod.
- **Červený napájení +12V** připojte na přívod z akumulátoru. Napájení zapněte až po důkladné kontrole celé instalace !
- **Oranžový záložní akumulátor**  možnost připojení záložního akumulátoru typ BB-02. (kapacita 450 mAh, odběr do 10mA.)
- **2x hnědý**  imobilizační okruh (max. 8A trvale, 12A špičkově).
- **Růžový výstup AUX** *sběrnicová komunikace* pro moduly CR-11A.

K GSM pageru lze **připojit Handsfree sadu** typ HF-03<sup>1</sup>. Tou je pak možno prostřednictvím GSM pageru telefonovat a také umožňuje odposlech při zablokování imobilizačního okruhu. Sada se zapojuje do RJ konektoru na přední straně jednotky CA-1203.

## **3 Vložení SIM karty a první zapnutí**

**1. Před vložením SIM karty** vypněte její ochranu PIN kódem. Pokud SIM karta neumožňuje vypnutí, změňte PIN kód na 0000. Poznačte si též telefonní číslo SIM karty. V telefonním seznamu SIM karty doporučujeme vymazání všech původních zápisů.

**2. Vložení SIM karty**: tenkým předmětem zatlačte na žlutý kolík pro vysunutí držáku SIM (přední strana jednotky), vložte SIM kartu do pouzdra vodivými kontakty nahoru a pouzdro opatrně zasuňte zpět až na doraz.

-

<sup>1</sup> volitelné příslušenstv

**3. Instalujte přiloženou GSM anténu** - (GSM pager nesmí být připojen k napájení bez připojené GSM antény !!! ). Anténa je vybavena samolepící páskou a lepí se na sklo vozu. Nesmí být umístěna na kovové části. Anténu neinstalujte v blízkosti jednotky ani jiného elektronického zařízení. Doporučujeme instalovat anténu tak, aby nebyla příliš viditelná (např. na tónovanou část okna). Podklad dobře očistěte a osušte. Pokud má vozidlo z výroby připravenou GSM anténu, je možné ji zapojit k CA-1203. Nemá-li konektor shodný, použijte vhodnou redukci.

**4. Zkontrolujte zapojení** a připojte napájení. Svit kontrolky a houknutí sirény (je-li připojena) signalizuje přihlašování do GSM sítě, vyčkejte zhasnutí kontrolky (až 1 minutu). Nyní je CA-1203 přihlášen do sítě GSM.

*Pokud signálka nezhasne do 1 minuty, síť se nepřihlásila. V takovém případě vypněte napájení, vyjměte SIM kartu, zkontrolujte čistotu kontaktů na SIM, vložte ji do mobilního telefonu a zkontrolujte, zda lze v daném místě navázat spojení. Zkontrolujte také, že na SIM kartě je vypnut PIN kód (případně nastaven na 0000). Pokud je kontrola spojení mobilním telefonem úspěšná, vraťte SIM kartu do GSM pageru a celý postup opakujte. V paměti SIM karty musí být alespoň 10 volných pozic pro tel. čísla.* 

## **4 Po zapnutí napájení**

Aby alarm pracoval podle vašich požadavků, musíte nejprve nastavit logiku jeho chování příkazem RESET. Pokud používáte autoalarm tak, že je ovládán originálními klíčenkami, je nutno nastavit RESET 3. Nastavení proveďte SMS příkazem "MASTER RESET 3" a odešlete na tel. číslo SIM v autoalarmu. Provedení RESETu signalizují 4 houknutí. Z výroby je nastaven RESET 0, který nemá žádnou funkci, pouze imobilizační relé spíná při zapnutí klíčku zapalování. Do RESET 0 lze autoalarm nastavit i v případě, že je nutné jeho funkci zcela zrušit. Provedení příkazu RESET maže veškerá nastavení alarmu i dříve naučené dálkové ovladače a bezdrátové snímače. Následně nastavet telefonní čísla, další volitelné parametry a případně naučte ovládací klíčenky RC-4x. Nastavování je možné následujícími způsoby:

• *editací záznamu v telefonním seznamu na SIM kartě* (nejjednodušší nastavení, avšak umožňuje nastavit pouze některé funkce, viz. tab. 5.1). Při prvním zapnutí GSM pageru se SIM kartou se v jejím telefonním seznamu vytvoří konfigurační záznamy (jména)

určující chování zařízení. Vyjmutím SIM karty z pageru (po odpojení napájení GSM pageru) a vložením do mob. telefonu můžete provést základní nastavení některých funkcí GSM pageru (doplněním čísel ke jménům funkcí, které se Vám nabídnou v telefonním seznamu na SIM). Podle tab. 5.1 si nastavte volitelné parametry GSM pageru. Nastavení ze SIM karty si GSM pager načte po jejím vložení a zapnutí napájení.

• *prostřednictvím webové stránky www.GSMlink.cz* je nastavení GSM pageru nejpohodlnější (volíte funkce z přehledného menu). Pokud máte přístup k internetu, potřebujete pro registraci GSM pageru registrační kód uvedený v záručním listě a znalost master kódu (z výroby MASTER). Více informací v kapitole 10.

• *odesláním povelových SMS zpráv* z mobilního telefonu dle tab. 5.1. Tvar nastavovacích SMS zpráv je uveden v tabulce 5.1.

## **5 Naučení ovladačů**

Přiřadit lze až 4 ovladače RC-4x. V tomto RESETu slouží ovladače pouze k ovládání handsfree HF-03.

### **Postup učení ovladačů:**

- 1. zapněte klíček zapalování (napájení připojeno)
- 2. odešlete SMS povel MASTER LEARN RC
- 3. GSM pager 3x houkne (je-li připojena siréna) a začne blikat signálka LED
- 4. ovládač RC-4x naučíte současným držením tlačítek  $\bullet$  a  $\bullet$  po dobu cca. 3s. (kontrolka na ovladači musí po rychlém blikání dlouze zasvítit). Naučení je potvrzeno houknutím. Naučením prvního se původně přiřazené ovladače vymažou (naučte proto postupně všechny, které budou používány),
- 5. učící režim ukončete vypnutím klíčku. GSM pager potvrdí naučení prvků SMS zprávou na autorizované telefony TEL1 až TEL4.

*Pokud nemáte připojenu sirénu, je nutné po ukončení učícího režimu vyzkoušet, zda jsou všechny klíčenky naučeny. Při zapnutém klíčku a stisknutí libovolného tlačítka na dálkovém ovladači RC-4x krátce blikne signalizační LED dioda GSM pageru.*

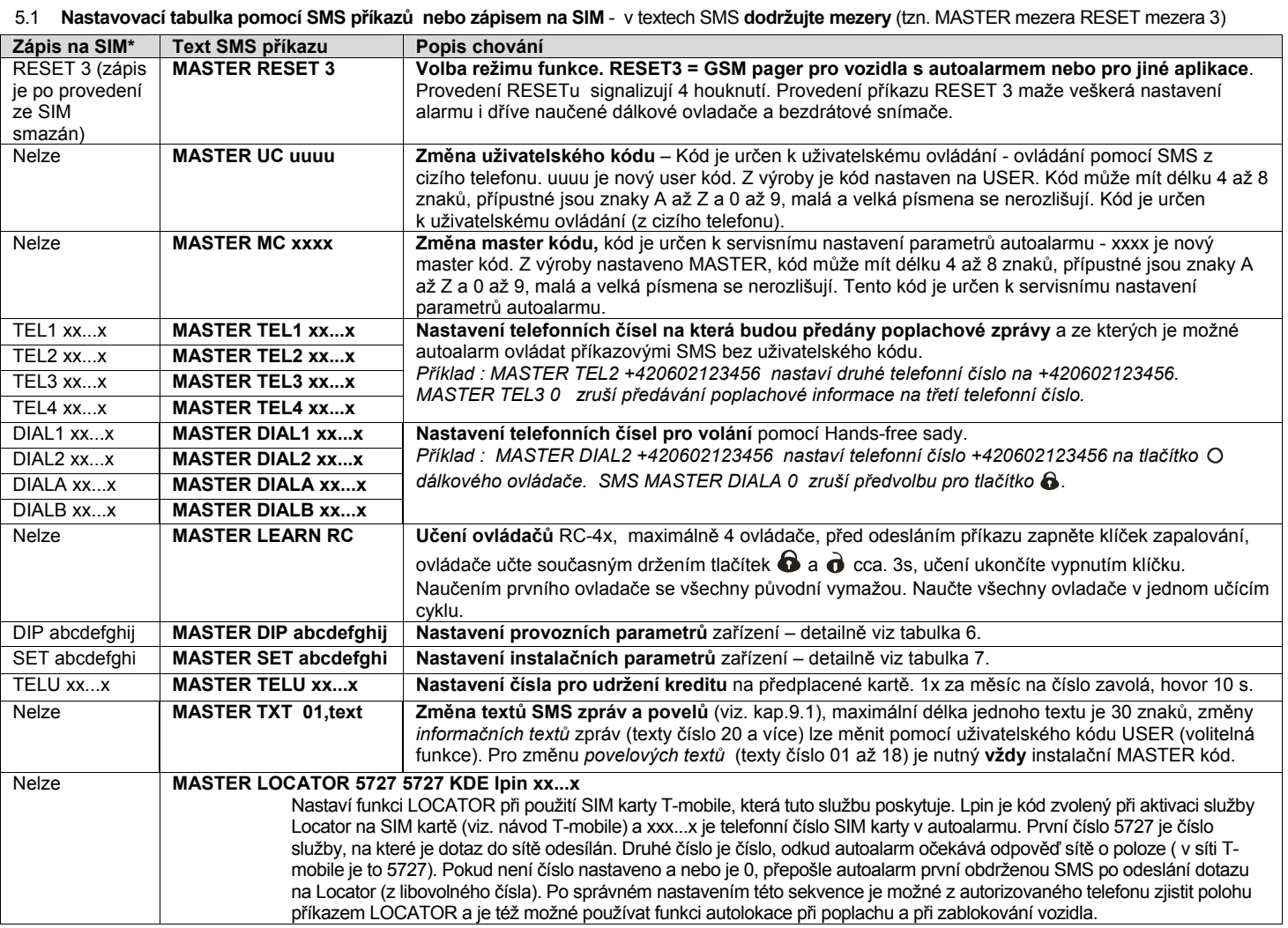

\* Zápisem čísel v telefonním seznamu na SIM kartě nelze měnit přístupové kódy, texty SMS ani učit ovladače či snímače.

## **6 Nastavení parametrů DIP**

Parametry A až J jsou vlastně nastavovací přepínače. Nastavení se provádí příkazovou SMS: MASTER DIP ABCDEFGHIJ

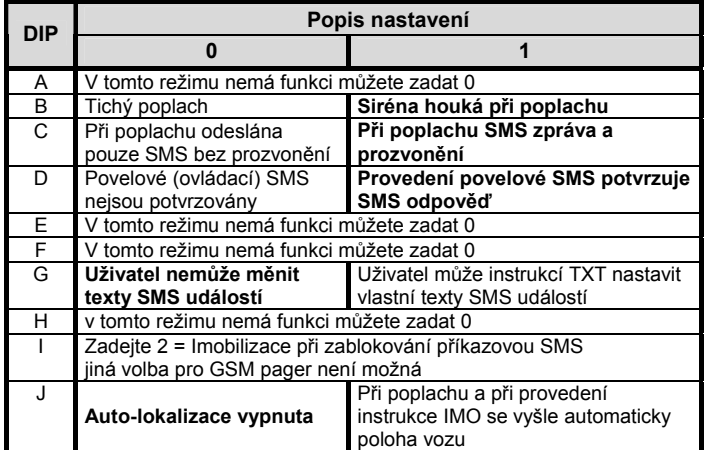

 *Z výroby je nastavení DIP 1111000000 (zvýrazněno v textu).* 

## **7 Nastavení parametrů SET**

Parametry A až J jsou vlastně nastavovací přepínače. Nastavení se provádí příkazovou SMS: MASTER SET ABCDEFGHI

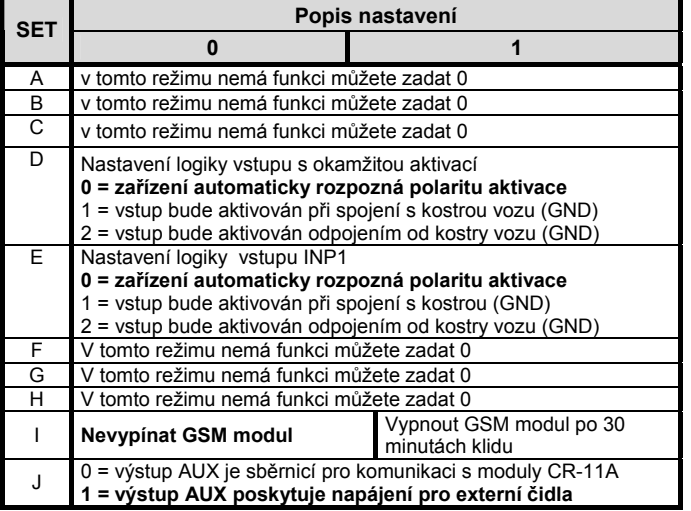

*Z výroby je nastavení SET 1000000101 (zvýrazněno v textu).* 

Při změně pouze určitého parametru DIP nebo SET je možné nahradit parametry, které neměníte, znakem "x".

**7.1 Ovládání příkazovou SMS zprávou z autorizovaného telefonu** 

| text SMS                  | odpovídající činnost                                                                                                    |
|---------------------------|----------------------------------------------------------------------------------------------------|
| IMO                       | Zablokuje imobilizační okruh vozidla (po vypnutí klíčku)                                                                                                    |
| <b>UNIMO</b>              | Odblokuje imobilizační okruh                                                                                                    |
| <b>STATUS</b>             | Informuje o stavu, např. "GSM pager hlásí:Stav:Zajisteno,<br>Odblokovano, Zapalovani vypnuto" Cas: 27.01.04 13:04                                                                                                    |
| <b>HELP</b>               | Vrátí stručnou nápovědu k ovládání pomocí SMS.                                                                                                    |
| UC uuuu                   | Změna uživatelského kódu. Z výroby USER. Kód může mít<br>4 až 8 znaků (A až Z a 0 až 9)                                                                                                    |
| <b>CREDIT</b><br>parametr | Zjištění zbytkového kreditu na předplacené kartě,<br>"parametr" závisí na operátorovi (viz 11.6.).                                                                                                    |
| <b>AUX</b><br>parametr    | Ovládání výstupních relé modulu CR-11A, resp. spotřebičů<br>či obvodů k těmto relé připojeným (viz. odst. 13.)                                                                                                    |
| <b>HF</b> abcdef          | Nastavení parametrů Handsfree sady.<br>a - povolení volání z HF sady 0=ne, 1=ano<br>b - automatické zvednutí hovoru 0=ne, 1=ano<br>c - nastavení citlivosti mikrofonu 0 až 9, (5)<br>d - nastavení hlasitosti hovoru 0 až 9, (5)<br>e - hlasitost vyzvánění 0=mute až 9= max., (5)<br>f - vyzváněcí melodie 0 až 9, (1) |
| <b>GPS</b>                | Odešle informaci o poslední zjištěné poloze dle souřadnic<br><b>GPS (Global Position System)</b>                                                                                                    |
| <b>LOCATOR</b>            | Zjištění polohy vozu. Příklad: +420603012345 Kraj:<br>Jihomoravsky, Okres:Brno-mesto, Nazev:Brno-Kralovo<br>Pole. E16*36'42"@N49*13'47" + -200m 15:23:01 18.09.03                                                                                                    |

- **Texty SMS musí obsahovat uvedené mezery** (např. HF 105551).
- Při zaslání povelové SMS z cizího telefonu je nutno před povel zadávat uživatelský kód (z výroby USER), následně mezeru a příkaz, příklad: USER IMO
- V SMS příkazech se nerozlišují malá a velká písmena a znaky s diakritikou nejsou povoleny.
- Pokud text SMS obsahuje znak %, bude ignorován předchozí text. Znaky %% uvnitř zprávy ukončují zpracování dalšího textu. Použití znaků je vhodné zejména při posílání SMS z internetové brány, která přidává další text – např. reklamy. Při použití znaku % je nutno před odesílaný příkaz **vždy** vložit ještě Master nebo User kód oddělený mezerou.Texty příkazových SMS zpráv je možné změnit. Uživatel tak může místo instrukce "IMO" používat např. povel "ZABLOKUJ".
- Hodnoty vyznačené tučně jsou nastaveny z výroby.

#### **7.2 Volání z Handsfree sady (HF-03)**

Připojením sady HF-03 získáte možnost volání na přednastavená tel. čísla DIAL x a možnost přijímat hovory.. Hovor se začíná a ukončuje při zapnutém klíčku zapalování (přítomnosti +12V na vstupu klíček) ovládací klíčenkou RC-4x.

**Příchozí hovor** – je možno přijmout stiskem libovolného tlačítka dálkového ovládače. Dalším stiskem libovolného tlačítka lze probíhající hovor ukončit. Možné je i automatické zvednutí hovoru viz. příkaz HF.

**Odchozí volání** – pomocí dálkového ovládače RC-4x lze při zapnutém klíčku zapalování (přítomnosti +12V na vstupu klíček) volat až na 4 předem nastavená čísla (viz nastavovací tabulka str. 2). Při vypnutém klíčku (na vstupu klíček není +12V) jsou příchozí hovory automaticky odmítány a ve stavu zablokováno vždy automaticky přijaty (odposlech).

#### **7.3 Chování při poplachu (aktivaci vstupů)**

Při poplachu je sepnut výstup sirény (30s) a jsou odeslány SMS zprávy na tel. čísla TEL1 až TEL4. Následně pak GSM pager tato čísla zavolá. Při zapnuté autolokalizaci je také odeslán požadavek na zjištění polohy. Signalizace poplachu LED po aktivaci trvá 2 minuty. Další aktivace vstupů je možná po dvou minutách od aktivace předešlé. Poplach lze ukončit tlačítkem dálkového ovládače.

#### Příklad poplachové SMS zprávy :

*Vase auto hlasi: Poplach, Aktivace vstupu INP, Cas 10.12.04 01:45* 

### **8 Nastavení vlastních textů SMS**

GSM pager má z výroby nastaveny texty, ze kterých se skládají poplachové a ovládací SMS zprávy. Aby komunikace s autoalarmem byla pro uživatele srozumitelnější, lze texty změnit mobilním telefonem nebo z nastavovací stránky www.GSMlink.cz,

Z mobilního telefonu se texty mění odesláním SMS zprávy v níže uvedeném tvaru. Do jedné zprávy lze zapsat změnu více textů. Jednotlivé texty oddělte čárkou, ta ukončuje zpracovávaný text.

### **MASTER TXT zz,text,zz,text,…**

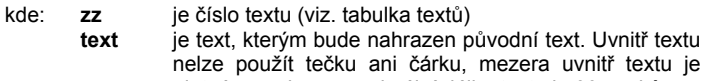

ni čárku, mezera uvnitř textu je platným znakem, maximální délka textu je 30 znaků

### *Příklad:* MASTER TXT 03,ZABLOKUJ

Texty 01-18 jsou povelové texty, které lze měnit pouze s MASTER kódem. Pokud změníte tyto texty příkazových SMS (01 až 18), změníte tak instrukce, na které bude GSM pager reagovat. Např. změníte-li text STATUS na STAV HESLO bude možné napříště zjistit stav jen tímto příkazem. Do nových textů si **můžete vložit "heslo"**, které zabrání zneužití. Ostatní texty jsou informativní a představují jednotlivé události, stavy a jména vstupů. Lze si tak přizpůsobit názvy do srozumitelné podoby. Např. "INP 1" změnit na "kapota" a podobně. Informativní texty lze změnit pomocí MASTER i USER kódu (volitelné).

Texty lze pohodlně měnit také pomocí aplikace GSMlink viz. odst. 9.

#### **8.1 Tabulka textů SMS**

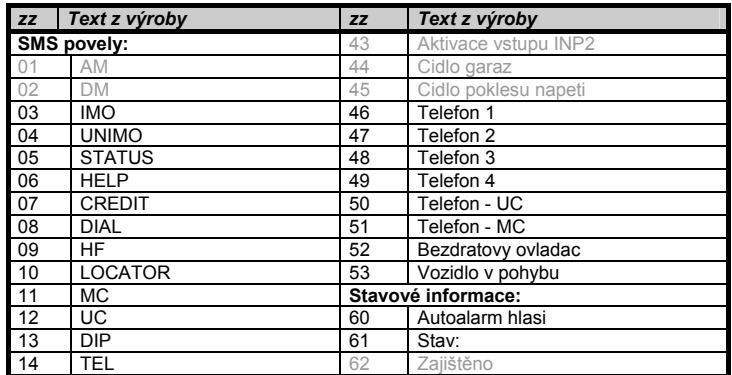

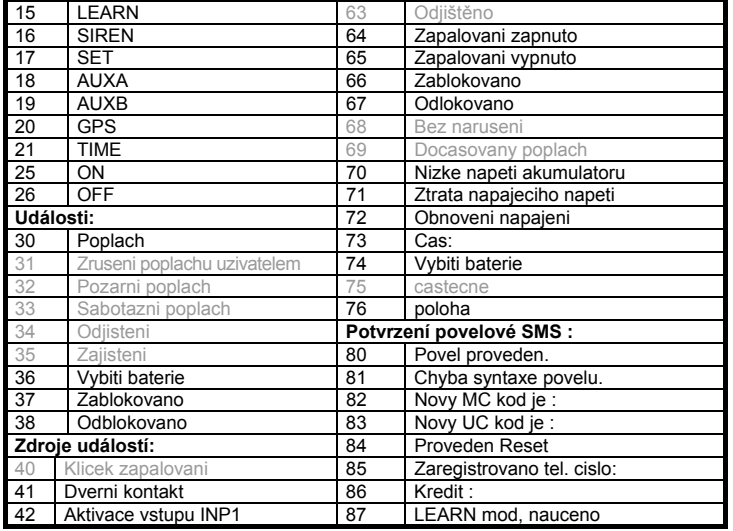

Šedivé texty nejsou pro RESET 3 dostupné.

### **9 Funkce související s GPS**

Autoalarm díky integrovanému přijímači GPS (Global Position System) může poskytovat velmi přesné informace o poloze vozidla. Polohu lze zjišťovat zasláním SMS příkazu, nebo prostřednictvím internetové aplikace GSMlink. Lze využít i možnosti pravidelného posílání informace o poloze. Autoalarm v době provozu vozidla, může automaticky zaznamenává polohy do vnitřní paměti (volitelné). Tyto informace lze zpětně vyčítat a využít např. pro knihu jízd, či přehled o provozu vozidla. Informace o provozu vozidla jsou částečně dostupné prostřednictvím internetové aplikace GSMlink. Plnohodnotné využití pouze prostřednictvím speciální služby. Ta vyžaduje připojení na globální pult, kde jsou informace o provozu stahovány automaticky. Více informací získáte přímo u výrobce nebo na www.jablotron.cz.

### **9.1 Zjištění polohy pomocí GPS**

Jednorázově lze zjistit momentální polohu vozidla příkazem GPS. Autoalarm vrátí poslední známou polohu souřadnic. Pokud je k dispozici aktuální poloha, je zaslána. Jestliže však v době obdržení příkazu autoalarm nemá dostupnou aktuální polohu a nebo stojí delší dobu na stejném místě, je zaslána poslední poloha zapsaná v interní paměti. Zpráva je proto doplněna časovým údajem GMT (Greenwich Mean Time), který odpovídá času zjištěné polohy vůči nultému poledníku. Dále zpráva obsahuje údaj o nadmořské výšce, rychlosti a místním času sítě GSM. V případě požadavku na dočasné sledování vozidla, lze využít příkaz GPS ON, kdy autoalarm začne posílat informace o poloze v pravidelných intervalech 1 minuta (maximálně 15 minut). Informace o poloze může být také zasílána automaticky po poplachu (viz. nastavení uživatelských parametrů DIP)

*Příklad příkazu z autorizovaného telefonu: GPS ON Příklad odpovědi: Autoalarm hlasi: Poloha: (GMT:3.12.10:35) 50\*43.495N;15\*11.253E;515;50, Cas:3.12.05 11:35* 

*(GMT:3.12.10:35) světový čas v Greenvich (nultý poledník)* 

*50\*43.495N;15\*11.253E souřadnice zeměpisné šířky a délky 515 přibližná nadmořská výška 50 aktuální rychlost pohybu Cas:3.12.05 11:35 aktuální místní čas* 

### **9.2 Nastavení časového pásma**

Aby byl časový údaj o zaslané poloze dorovnán na aktuální místní čas, lze nastavit časové pásmo. K získanému času GMT autoalarm připočítá hodnotu časového posunu v hodinách. Ve střední Evropě včetně ČR v době letního času +2 a v zimním období +1 hodina. Příkaz je dostupný pouze s MASTER kódem.

Příkaz: MASTER TIME ±xy xy je časový posun v hodinách -3,-2 …+1,+2 vůči GMT

### MASTER TIME GSM

zapne automatické nastavení z příchozích SMS

### **9.3 Změna polohy v době zajištění**

Autoalarm podporuje funkci dohledu na změnu polohy vozu v zajištěném stavu. Tento parametr se nastavuje v instalačních parametrech SET. Pokud je tato funkce zapnuta, vyhlásí autoalarm poplach, jestliže dojde ke zjištění odchylky od polohy zjištěné při zajištění vozidla. Vzhledem k režimu dočasného vypínání GPS přijímače při zajištění (z důvodu úspory energie), může autoalarm reagovat se zpožděním až 10 minut.

## **10 Vzdálený přístup přes WWW server**

Stránka **www.GSMLink.cz** umožňuje kontrolovat, ovládat stav GSM pageru (nikoliv centrálního zamykání vozu) a kompletně měnit nastavení GSM pageru, nastavení telefonních čísel a nastavení vlastních textů. Dále je možné jeho prostřednictvím získat výpis paměti události včetně časové informace, zdroji a typu události či informace o poloze vozidla. Podmínkou přístupu přes stránku je registrace zařízení platným registračním kódem, který ie uveden v záručním listu a na výrobku.

Přístup do zařízení prostřednictvím GSMliku je buď **uživatelský** – pomocí uživatelského hesla (USER). Při tomto přístupu lze alarm ovládat, vyčítat nastavení, události a podobně, ale nelze měnit jeho nastavení. A přístup **instalační** – pomocí instalačního hesla (MASTER). Tímto přístupem lze měnit veškerá nastavení autoalarmu a lze jej také ovládat. Pro komunikaci pomocí GSMlinku doporučujeme používat službu GPRS (není však podmínkou). Tuto službu je nutné aktivovat na SIM kartě autoalarmu a nastavit příslušné APN, podle typu operátora. Nastavení proveďte na stránce GSMlink.

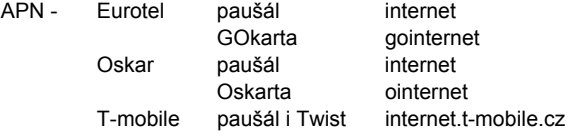

## **11 Přenosy na pult centrální ochrany**

Autoalarm umožňuje komunikaci s PCO (Pult Centralizované Ochrany). Komunikace probíhá v šifrovaném formátu. Nastavení si provede dálkově hlídací agentura. Služba umožňuje v době zajištění pomocí GPRS komunikace zajišťovat pravidelnou kontrolu spojení a v případě odcizení vozu zajistit zásah.

### **12 Další funkce GSM pageru**

### **12.1 Kontrola poklesu palubního napětí**

Zabudované čidlo umožňuje detekovat pokles napětí akumulátoru vlivem zapnutím spotřebiče v době zajištění a vyhlásit tak poplach (např. vyháčkování centrálního zamykání). Čidlo se aktivuje 10 minut po zajištění.

#### **12.2 Dálkové zapnutí sirény**

Příkazem MASTER SIREN ON lze sirénu trvale zapnout, příkazem MASTER SIREN OFF pak vypnout. Odesláním pouze povelu SIREN se zapne siréna na 10 minut. Tento příkaz vyžaduje vždy zadání MASTER kódu. *Příklad: MASTER SIREN ON*

#### *Pozor: legislativa připouští maximální dobu houkání alarmu 30sec, příkaz proto použijte pouze v nutném případě.*  **12.3 Indikační signálka**

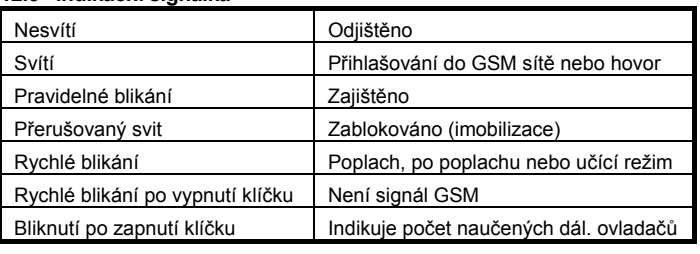

### **12.4 Určení polohy vozidla**

Příkaz LOCATOR funguje pouze s aktivovanou službou T-Mobile Locator. Při aktivaci služby si zvolíte tzv. lokalizační kód LPIN, který je nutno zadat jako jeden z parametrů. Nastavení se provede níže uvedeným příkazem. Po jeho odeslání autoalarm zašle informaci o poloze. To může trvat až 1 minutu. Pro opakované zjištění polohy již není nutné zasílat celý text příkazu, ale pouze příkaz LOCATOR.

### **MASTER LOCATOR 5727 5727 KDE lpin xx...x**

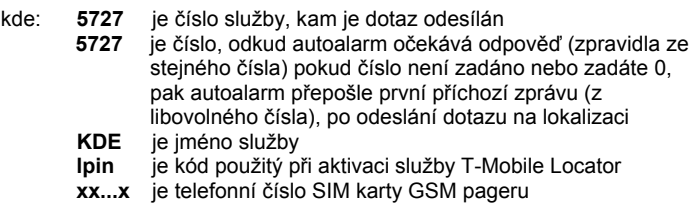

### **12.5 Zjištění zůstatku na předplacených kartách**

Výrobce doporučuje používat v zařízení SIM karty s paušálem. Při provozu s předplacenou kartou, hrozí ztráta funkce vyčerpáním kreditu nebo uplynutím doby jeho platnosti !!!.

Zaslání SMS s povelem CREDIT z autorizovaného telefonu lze zjistit zůstatek kreditu na předplacené kartě. Funkce se při prvním použití musí nastavit sekvencí:

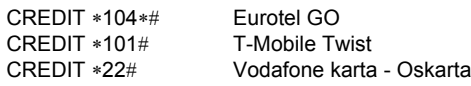

Pro opakované zjištění se již odesílá pouze příkaz CREDIT. GSM pager umí též automaticky dohlížet na výši kreditu a oznámit nízký zůstatek, pokud si tuto funkci nastavíte příkazem:

### **MASTER CREDIT uuu..u xx yyy zz**

kde: **uuu…u** je povel pro zjištění kreditu (∗104∗# Eurotel GO,

∗101# T-mobile Twist, ∗22# Oskarta)

**xx** je perioda zjišťování kreditu ve dnech **yyy** je minimální výše zůstatku kreditu v Kč

**zz** je pozice, na které začíná číslo udávající výši kreditu v SMS od operátora

*Příklad*: odesláním MASTER CREDIT \*101# 7 200 1 se bude každých 7 dnů kontrolovat, není-li zůstatek kreditu pod hodnotu 200,-Kč (údaj začíná na 1 pozici v SMS od operátora). Pokud je zjištěn kredit nižší, přepošle se zpráva od operátora na telefonní číslo 1. Funkci lze vypnout zadáním povelu s nastavenou nulovou periodou zjišťováni kreditu (xx=0).

### **12.6 Roaming**

Má-li karta SIM povolený roaming, bude zařízení funkční i v zahraničí. Nedostupné budou funkce LOCATOR a CREDIT, které nepodporují roamingový partneři. Nebude také dostupná datová komunikace GPRS.

### **12.7 Reset GSM - odhlášení/přihlášení GSM modulu ze sítě**

Pro případ nutnosti odhlášení/přihlášení GSM modulu ze sítě, podporuje autoalarm příkaz "MASTER RESET GSM", který provede pouze restart přihlášení bez ovlivnění jiného nastavení (nutné např. po aktivaci služby GPRS nebo dobití kreditu). Příkaz vyžaduje vždy MASTER kód.

### **12.8 Servisní příkaz**

Pomocí příkazu DINFO lze zjistit aktuální nastavení Resetu zařízení, kvalitu GSM signálu, registrační kód zařízení pro GSMlink a některé další parametry. Tento příkaz vyžaduje vždy zadání MASTER kódu.

### *Příklad příkazu: MASTER DINFO*

*Příklad odpovědi:* Autoalarm hlasi: CA-1203, SN:123456, SV:01, LV:03, RK:ABCDE-12345-FG67, R:01, GSM:25, Cas:3.2.06 11:35

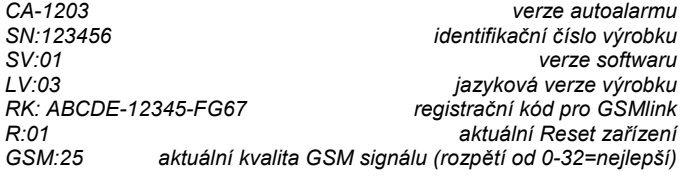

## **13 Funkce výstupu AUX**

*Sběrnice AUX* **–** při tomto nastavení je možno na sběrnici připojovat moduly CR-11A (max. 4), s jejíchž pomocí lze rozšiřovat autoalarm o další funkce prostřednictvím silových výstupů. Modul nabízí dva výstupy A a B. Ty je možno ovládat pomocí dvojstisku na ovládací klíčence RC-4x (viz. návod k CR-11A), nebo pomocí SMS příkazů. Lze tak ovládat například nezávislá topení, chladničky, blikání blinkrů a podobně. Nedoporučujeme pomocí modulu přerušovat funkční obvody vozu (imobilizovat), jelikož výstupy reagují na příchozí SMS povely v jakémkoliv stavu autoalarmu, tedy i za jízdy, kdy nemusí mít uživatel vozidlo pod kontrolou a může dojít k ohrožení osob v okolí vozu nebo i posádky.

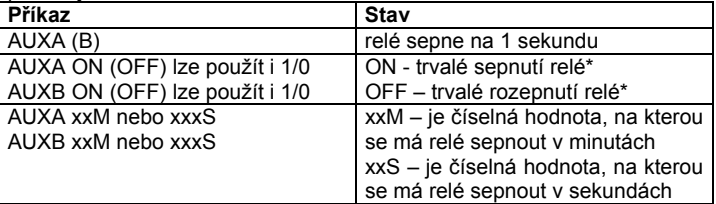

*Příklad příkazu pro sepnutí relé B na 30 sekund:* 

#### *AUXB 30S*

*\* Maximální doba sepnutí výstupu je 60 minut, platí i pro příkaz ON). \* Je-li sepnuto relé A nebo B, dojde k jeho rozepnutí při zajištění, relé A rozepne (je-li sepnuto) i při odjištění.* 

## **14 Zálohování a kontrola palubního napětí**

Autoalarm je pro případ problémů s palubním napětím (odpojení akumulátoru, umyslné poškození apod.) vybaven záložním akumulátorem BB-02. Ten zajišťuje provoz autoalarmu i v době nepřítomnosti hlavního palubního napětí (min. 5 hodin). Z BB-02 jsou zálohovány všechny funkce autoalarmu, kromě houkání sirény. Autoalarm dobíjí záložní akumulátor BB-02 malým proudem. Při vybití je pro plné nabití třeba cca. 5 dní. Při výpadku hlavního napětí začne BB-02 generovat napětí po dobu výpadku a nebo do úplného vybití. Při testování nebo manipulaci je možno záložní akumulátor chránit před úplným vybitím krátkým zkratování připojovacích vodičů (při odpojení BB-02 z palubní sítě), čímž dojde k vypnutí elektroniky uvnitř záložního akumulátoru. V případě přechodu na provoz z BB-02 – pokles palubního napětí pod 8,5V nebo úplném odpojení akumulátoru, je odeslána SMS o provozu ze záložního zdroje. V případě vybití záložního akumulátoru pod 4V dojde k odeslání SMS o vybíití záložnho akumulátoru. SMS je odeslána i při obnovení hlavního napájecího napětí (alespoň 10 minut).

## **15 Nouzový RESET zařízení**

V případě nutnosti, kdy není k dispozici instalační kód MASTER, je možno provést nouzový Reset autoalarmu i bez tohoto kódu. Resetem dojde k jeho nastavení, včetně přístupových kódů, do výrobních hodnot (uvedených v manuálu). Pozor, dojde i ke smazání veškerých nastavených čísel, parametrů LOCATOR, DIP, SET a dalších. Nouzový Reset lze provést dle následujícího postupu: odpojte napájení (případně i záložní), vyjměte SIM kartu z autoalarmu a vložte ji do telefonu, zapište do telefonního seznamu SIM karty jméno "RESET" a do telefonního čísla uveďte "0". Vložte SIM kartu zpět do autoalarmu a připojte zpět napájení. Provedení Resetu je signalizováno 4 akustickými signály.

V případě dotazů nás kontaktujte na linkách 483 559 987 nebo na 606 652 997. Máte-li náměty na zlepšení našich služeb nebo výrobků, zašlete je na adresu *auto@jablotron.cz*. Děkujeme.

## **16 Technické parametry GSM pageru**

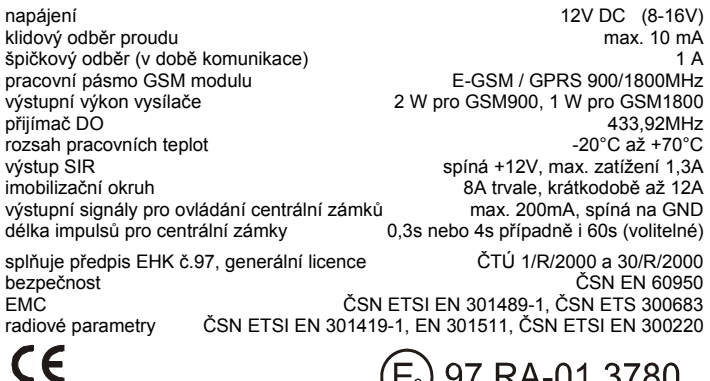

 $(E_8)$  97 RA-01 3780 *Tento výrobek je shodný s typem homologovaným Ministerstvem dopravy a spojů České republiky pod číslem 97 RA-01 3780.* 

*Jablotron s.r.o. tímto prohlašuje, že tento výrobek je ve shodě se základními požadavky a dalšími příslušnými ustanoveními směrnice 1999/5/EC, 1995/56/EC a NVč.426/2000sb.* 

*Originál prohlášení o shodě najdete na www.jablotron.cz*

*Poznámka:* Výrobek, ačkoliv neobsahuje žádné škodlivé materiály, nevyhazujte do odpadků, ale předejte na sběrné místo elektronického odpadu. Podrobnější informace na www.jablotron.cz sekce Poradenství.

Vyrábí a servis zajišťuje: Jablotron s.r.o. Pod Skalkou 33, Jablonec n.N.

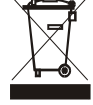